# HTML+CSS Cheat Sheet by raposinha via cheatography.com/197915/cs/42020/

| Elements                                                                                                    |                                                                                             | Floating elements (cont)                                            |                                                                                                    |  |  |
|----------------------------------------------------------------------------------------------------|---------------------------------------------------------------------------------------------|---------------------------------------------------------------------|----------------------------------------------------------------------------------------------------|--|--|
| <div> <section></section></div>                                                                                  |                                                                                             | .container::after{<br>content: "; display:<br>block, clear: both }  | Containers don't detect floating elements, so if<br>other content is removed they will <b>collapse</b> and<br>the floating element will overflow. |  |  |
| <a><li>k rel="" href=""&gt;</li></a>                                                                             |                                                                                             | overflow: auto;                                                     |                                                                                                    |  |  |
|                                                                                                    |                                                                                             | FlexBox (Flexible bo                                                | x layout)                                                                                                    |  |  |
| Position in                                                                                                    | g elements                                                                                  |                                                                     | A layout method for laying out elements in one dimension, row or                                                                                  |  |  |
|                                                                                                    |                                                                                             | column                                                              | column                                                                                                    |  |  |
| position:<br>static                                                                                              | The default, their normal position. (inline, block)                                         | display: flex;                                                      | Activates this layout method. Used in container element.                                                                                          |  |  |
| position:<br>relative                                                                                            | Position relative to itself. It only affects selected element so it will not affect others. | flex-direction: row;                                                | The default, lines elements out horizo-<br>ntally.                                                                                                |  |  |
|                                                                                                    | Can be used alongside 'left', 'right','top','bottom' to move<br>in the opposite position    | flex-direction: colum                                               |                                                                                                    |  |  |
|                                                                                                    | Can be used alongside 'z-index', 'x-index' to move                                          | flex-direction: column-reverse;;                                    |                                                                                                    |  |  |
|                                                                                                    | alongside the x or y axis, 0 by default, like 3D maps.                                      | flex-direction: row-reverse;                                        |                                                                                                    |  |  |
| position:                                                                                                    | Position relative to its container, so its movement will                                    | Aligning items                                                      |                                                                                                    |  |  |
| absolute                                                                                                    | affect other elements because it stops belonging to the                                     | row                                                                 | Align across main axis (horizontal)                                                                                                    |  |  |
|                                                                                                    | same plane as the others, like a layer. The container's position must be relative.          | justify-content (flex-s<br>default)/flex-end/cen                    |                                                                                                    |  |  |
| position:<br>fixed                                                                                               | It always stays the same place, because its position is relative to the viewport.           | ace-evenly/space-ar<br>space-between)                               | ound/-                                                                                                    |  |  |
|                                                                                                    |                                                                                             | column                                                              | Align across cross axis (vertical)                                                                                                    |  |  |
| Floating e                                                                                                    | lements                                                                                     | align-items (flex-star                                              | t(def- cross axis                                                                                                    |  |  |
|                                                                                                    | ments take up the whole block, line elements take up the                                    | ault)/flex-end/center/                                              | )                                                                                                    |  |  |
| line. We can line elements up with properties like float.                                                        |                                                                                             | Flex containers want to fit the same amount of children in the same |                                                                                                    |  |  |
| float:                                                                                                    | The element with this property will float on that direction                                 | line.                                                               |                                                                                                    |  |  |
| (left/-                                                                                                    | inside the container, and their siblings will float around it.                              | flex-wrap(no-wrap(d                                                 | efaul- when there's no more container width                                                                                                    |  |  |
| right)<br>clear: Stops the element from floating around the element who<br>(left/rig- has the float property on. |                                                                                             | t)/wrap)                                                            | available, items make themselves                                                                                                    |  |  |
|                                                                                                    |                                                                                             |                                                                     | smaller to fit in the same line/items jump to the next line.                                                                                      |  |  |

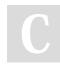

ht/both)

By raposinha cheatography.com/raposinha/

Not published yet. Last updated 12th May, 2024. Page 1 of 10.

# HTML+CSS Cheat Sheet by raposinha via cheatography.com/197915/cs/42020/

| FlexBox (Flexi                                                                                                  | ble box layout) (cont)                                                                                                    | Grid (cont)                                                                                                    |                                                                                                    |  |  |  |
|----------------------------------------------------------------------------------------------------|----------------------------------------------------------------------------------------------------|----------------------------------------------------------------------------------------------------|----------------------------------------------------------------------------------------------------|--|--|--|
| align-content ()                                                                                                |                                                                                                    | row-gap                                                                                                    |                                                                                                    |  |  |  |
| align-self(flex-st- Use on the child element, overrides other                                                   |                                                                                                    | column-gap                                                                                                    |                                                                                                    |  |  |  |
| art/flex-end)                                                                                                   | container porperties directed to child                                                                                                    | gap                                                                                                    |                                                                                                    |  |  |  |
| Grid                                                                                                    |                                                                                                    | Placing it                                                                                                    | ems                                                                                                    |  |  |  |
| Grids are useful for distributing elements in rows and columns at the same time.                                |                                                                                                    |                                                                                                    | (n)moves item to n row, (n/x) item starts from n and finishes in x row (see grid tag)                                                                                 |  |  |  |
| Under Inspect, if we click the tag 'grid' next to the element we can visualize the grid's size and distribution |                                                                                                    | grid-c-<br>olu-<br>mn(n,                                                                                                    | (n) moves item to n column, (n/x) item starts from n and finishes in x line (see grid tag)                                                                            |  |  |  |
| Display: grid                                                                                                   | Define a grid in the container                                                                                                    | n/x)                                                                                                    |                                                                                                    |  |  |  |
| grid-templat-<br>e-columns:<br>100px<br>100px;                                                                  | Define 2 columns                                                                                                    | grid-<br>area<br>(n/x/y/z)                                                                                                    | The first two n represent the start (row,column), the last<br>two the item numbers (start, end)                                                                       |  |  |  |
| grid-templat-<br>e-rows:<br>100px 100px<br>100px;                                                               | Define 3 rows                                                                                                    | grid-t-<br>emplat-<br>e-area-<br>s("" "")                                                                                                    | Set up the grid to host a grid template, the properties are<br>written like classes: two headers: "header header", The<br>second quotes are used for rows:"row1 row2" |  |  |  |
| •                                                                                                    | rows: repeat(3, 100px);                                                                                                    | grid- Reference the properties mentioned in last one area                                                                                                    |                                                                                                    |  |  |  |
| grid-temp-                                                                                                    | Define 2 columns and 3 rows                                                                                                    |                                                                                                    |                                                                                                    |  |  |  |
| late:                                                                                                    |                                                                                                    | Object O                                                                                                    | Object Oriented CSS                                                                                                    |  |  |  |
| repeat(3,<br>100px) /                                                                                           |                                                                                                    | - Separate the content from the container                                                                                                    |                                                                                                    |  |  |  |
| repeat(2,<br>100px)                                                                                             |                                                                                                    | Make a style just for the button class so it applies to all buttons, not just the ones inside .container:                                                                       |                                                                                                    |  |  |  |
| Center grids                                                                                                    | justify-items: center; align-items: center; justify-c-<br>ontent: center; align-content: center;                                                                                             | .containe                                                                                                    | r .btn {} .btn{}                                                                                                    |  |  |  |
| and its'                                                                                                    |                                                                                                    | - Separate structure from skin                                                                                                    |                                                                                                    |  |  |  |
| content<br>(default is<br>stretch)                                                                              |                                                                                                    | Make classes that purely define the structure or logic (a button<br>having rounded edges, a specific font, no border) and clases for 'skin'<br>(such as a button's color, size) |                                                                                                    |  |  |  |
| Stretch to fit size                                                                                             | (DEFAULT)                                                                                                    |                                                                                                    |                                                                                                    |  |  |  |
| grid-temp-<br>late:<br>repeat(3,<br>100px) /<br>30% 70%                                                         | Define two columns, each occupying x% of the available space                                                                                                    |                                                                                                    |                                                                                                    |  |  |  |
| grid-temp-<br>late: repeat<br>100px auto<br>100px/ 30fr<br>70fr                                                 | Define two columns, each occupying the respective<br>fraction of the available space. The row in the middle<br>will decrease and increase with the screen, top and<br>bottom will stay fixed |                                                                                                    |                                                                                                    |  |  |  |
| Defining gaps                                                                                                   |                                                                                                    |                                                                                                    |                                                                                                    |  |  |  |

C

# By raposinha

cheatography.com/raposinha/

Not published yet. Last updated 12th May, 2024. Page 2 of 10.

# HTML+CSS Cheat Sheet by raposinha via cheatography.com/197915/cs/42020/

| Variables | or custom | properties |
|-----------|-----------|------------|
|           |           |            |

| :root                                                  | This is a pseudo-class selector. We can use<br>it to define custom properties or global<br>variables. |
|--------------------------------------------------------|----------------------------------------------------------------------------------------------------|
| {color-primary:<br>red; }                              | This is a variable set on :root.                                                                      |
| .mainText { backgr-<br>ound: var(color-pri-<br>mary);} | This is a variable applied inside of a selector.                                                      |

### Best practices

- Follow a naming convention: kebab case(.kebab-case), camel case (camelCase), pascal case (PascalCase), underscore (under\_score).

- Create logical sections on your stylesheet: big projects will need different stylesheets for each logical case which are then combined in a main one. Even in one stylesheet try to differentiate different concerns, such as basic styles, typography, forms, navBar, etc.

- Avoid over-specific selectors: avoid direct children, element names, repeating the same name class over the document (specify, such as 'nav-item').

- Avoid !important.

- Sort CSS properties: to automatically sort CSS properties type

>sort in the command line up top.

- Take advantage of style inheritance: to get the same font style in a link and a list, for example, give the font to the parent element.

- Extract repetitive patterns.
- Avoid repetitive values in your code.

\* Selection> Add cursor below will show you how to edit multiple lines at the same time.

\* To address children of a same class use .mom .kid{}

\* To automaticam

### **Reusable animations**

<div class="animation-pop"

animate.style lets you use pre-made animations

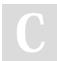

### By **raposinha**

cheatography.com/raposinha/

Not published yet. Last updated 12th May, 2024. Page 3 of 10.

## Animations pt. II

| Animations can be more intricate than what we've seen so far.                 |                                                                                                    |  |  |  |
|-------------------------------------------------------------------------------|----------------------------------------------------------------------------------------------------|--|--|--|
| @keyframes animat-<br>ionName{}                                               | We specify what happens in each keyframe<br>This property is divided in other small<br>properties.                                                   |  |  |  |
| 0% { transform: scale                                                         | 9(1);}                                                                                                    |  |  |  |
| 50% { transform: sca                                                          | le(5);}                                                                                                    |  |  |  |
| To call this<br>animation, in the<br>element we want<br>using it, we declare: | .box3{ animation-name: animationName;<br>animation-duration: 5s;}                                                                                    |  |  |  |
| Other properties includ                                                       | e                                                                                                    |  |  |  |
| animation-delay: 1s;                                                          |                                                                                                    |  |  |  |
| animation-iteration-<br>count: infinite;                                      | The amount of times you want to repeat this animation. Use 0-9 and infinite for a loop.                                                              |  |  |  |
| animation-timing-f-<br>unction: ease-in;                                      | The timing functions to use, like in transform<br>you can make it start slow and continue at<br>normal speed (ease-in), etc.                         |  |  |  |
| animation-direction:<br>alternate;                                            | Determines if you want to start the animation<br>from start to end, from end to start or to<br>alternate from start to end and from end to<br>start. |  |  |  |

#### Animations: Transitions

//For animations to appear smooth between one step and the next we can use transitions. Properties to use: linear, ease-in (starts slow, continues as expected), ease-out (starts as expected, ends slow), cubic- bez ier (.2 9,.1 -3,.29,.8) (you determine the speed of the transform) .box-2 { width: 100px; height: 100px; bac kgr ound: red;

## HTML+CSS Cheat Sheet by raposinha via cheatography.com/197915/cs/42020/

# Cheatography

### Animations: Transitions (cont)

> margin: 3rem;

transition: transform 0.5s ease-in-out 0.3, background 1s;

}

.box:hover { transform: rotate(-15deg); transform: scale(1.5); transform: skew(15deg); transform: translate(10px, 50px); transform: rotate(30deg) scale(2); background: brown;

}

cubic-bezier.com lets you manually pick the kind of bezier curve animation to use with its inputs

The next numeric value input is for animation delay, it takes 0.3 seconds to start after hovering it.

You can use more properties than transform to animate, you can also use background which will shift the background color

### Animations: 3D transformations

The difference with 2d animations is that not just vertical and horizontal axis are included, but X and Y, which are able to position the element 'closer' or 'further away'.. To use 3d in animations transform() is included. The rotation origin is the center of the element in a X or Y axis point of view, like a matrix.

> transform: perspective(-200px) rotateY(50deg);

The position where its transformed from can be changed from the center to others with transform-origin, and it uses X and Y.

| 0 0 on transform-origin sets the    | transform-origin: 0 0;   |
|-------------------------------------|--------------------------|
| center on the top left corner.      |                          |
| This transformation starts from the | transform-origin: 0 50%; |

left and the middle

If many elements are to share an animation, they have to use the same class for transform(). This is easily done setting a container class.

## Animations: 2d transformations

|                                            | The transform property is used for these animat-<br>ions. They can be used on pseudo-properties like<br>:hover or alone. |
|--------------------------------------------|----------------------------------------------------------------------------------------------------|
| transform: rotate(-                        | 15deg);                                                                                                    |
| transform: scale(1                         | .5);                                                                                                    |
| transform: skew(1                          | 5deg);                                                                                                    |
| transform:<br>translate(10px,<br>50px);    | Moves an element to a specific position. Better than absolute positioning.                                               |
| To use more<br>than one<br>transformation: | transform: rotate(30deg) scale(2);                                                                                       |
| The order in which second.                 | n they're called matters, it will rotate first and scale                                                                 |

## The BOX model

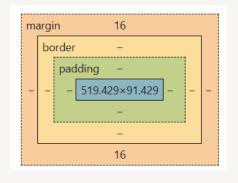

The numbers indicate the amount of space reserved for them. In here, content takes up 519pxx91px and there's a top and bottom margin of 16.

### The BOX model

This model refers to an element being put inside an invisible box when the DOM document is rendered.

At the core of the box there's the content area where content is displayed.

Box: Content area: text blah blah

Outside of the **content area** we have the **padding area** used to add some space outside of the content area.

Next we have the border area

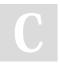

By raposinha cheatography.com/raposinha/ Not published yet. Last updated 12th May, 2024. Page 4 of 10.

# HTML+CSS Cheat Sheet by raposinha via cheatography.com/197915/cs/42020/

Overflow

overflow: hidden;

overflow: scroll;

overflow: auto;

overflow: hidden

Overflowing content

these

scroll:

space might happen. This is overflow.

There are CSS properties to control this:

### The BOX model (cont)

On top we have the margin area used to create some space between elements, other boxes.

For CSS, the rules are applied with trouble: top, right, bottom, left.

p { padding: 10px 20px 10 px 20px;}

10px 20px

10px 20px 10px 10px for top and bottom, 20 for right and left

If two elements are next to each others their margins collpase, meaning they're combined and they share the same space.

### Sizing elements

| width,<br>height<br>properties       | they size the content area up or down                                                                           |
|--------------------------------------|----------------------------------------------------------------------------------------------------|
| padding                              | it sizes up or down the padding                                                                                 |
| margin                               | it sizes up or down the margin                                                                                  |
| border<br>(style,<br>size<br>color)  | can size up the box if size is changed                                                                          |
| box-si-<br>zing:<br>content-<br>box; | all box pieces add up to the size to the box but margin,<br>which separates elements from others                |
| box-si-<br>zing:<br>border-<br>box;  | Adds everything up from the border so the total is 100px                                                        |
|                                      | We can use the universal () selector to apply the border-<br>box property on all elements. For pseudo-elements: |

((::before, \*::after...))

width and height only apply to block level elements, which take up the whole horizontal space. If you add another element after a first one, it will start on the next block of space

Inline elements don't respect width and height

Block elements use display: block; by default, inline display: inline;

They can use width, height and not start in a new line display: inline-

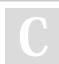

block

By raposinha cheatography.com/raposinha/ Not published yet. Last updated 12th May, 2024. Page 5 of 10.

## Sponsored by CrosswordCheats.com Learn to solve cryptic crosswords! http://crosswordcheats.com

| ontent                                                                        |  |  |  |
|-------------------------------------------------------------------------------|--|--|--|
|                                                                               |  |  |  |
|                                                                               |  |  |  |
| Lorem ipsum dolor sit                                                         |  |  |  |
| amet consectetur                                                              |  |  |  |
| adipisicing elit.                                                             |  |  |  |
| Assumenda maxime                                                              |  |  |  |
| earum quo ad                                                                  |  |  |  |
| necessitatibus sit                                                            |  |  |  |
| reiciendis distinctio                                                         |  |  |  |
| voluptatem quam enim                                                          |  |  |  |
| sint repellendus dolor                                                        |  |  |  |
| suscipit, facilis                                                             |  |  |  |
| dignissimos? Odio                                                             |  |  |  |
| nihil ex corporis eos                                                         |  |  |  |
| quaerat magnam                                                                |  |  |  |
| reprehenderit                                                                 |  |  |  |
| Lorem ipsum dolor sit voluptates earum                                        |  |  |  |
| amet, consectetur eaque nobis, quos                                           |  |  |  |
| adipisicing elit. deserunt quam libero                                        |  |  |  |
|                                                                               |  |  |  |
| Accusamus perferendis doloribus consequatur                                   |  |  |  |
| Accusamus perferendis doloribus consequatur assumenda adipisci nemo similique |  |  |  |
| Accusamus perferendis doloribus consequatur                                   |  |  |  |

When an element has a fixed size, content exceedind the designated

hides the exceeding elements

The overflow property actually has axis x and y, so you can combine

overflow content

Gives you the option to scroll down to see the

Hide the content on x axis and scroll on y

## Measurement units

pixel size, absolute: it stays the same size regardless of device рх or screen size.

- % size relative to the size of the container, it takes up x % of the parent element's size. Browser's default is 100% width and 0% height (extends with content)
- size relative to viewport, it takes up the whole horitontal width vw space, regardless of content

## HTML+CSS Cheat Sheet by raposinha via cheatography.com/197915/cs/42020/

#### Measurement units (cont)

| vh | size relative to viewport, it takes up the whole vertical height |
|----|------------------------------------------------------------------|
|    | space, regardless of content                                     |

em size relative to the font size of parent (10em -> 10 times)

rem size relative to the font size of the root element (16px by default). If we set html's font-size to 65,5% it will be 10px.

### Images

There's two kind of images: **raster**, made up by pixels, and **vectors** made up by mathematical vectors. Raster images usually come from cameras or scanners. The more amount of pixels the bigger image file size, if smaller because they have less pixels, the blurrier they look. Vectors are software-made and look sharp at any size.

To check image compatibility, you can use caniuse.com

Another two types: content images and background images.

| background<br>property          | It's used to set a background color OR image, to use<br>as image: background: url(/route)                                                    |
|---------------------------------|----------------------------------------------------------------------------------------------------|
| backgroun-<br>d-repeat:         | no repeat / repeat-x (alongside horizontal axis) /<br>repeat-y                                                                               |
| backgroun-<br>d-position        | num num (right,down); By default backgrounds start<br>from top left of the conmtainer element, we can move<br>them around with this property |
| backgroun-<br>d-size            | (right,down) or 100vh - remember that default height of elements is 0 before setting this!                                                   |
| backgroun-<br>d-atta-<br>chment | fixed (background will not move even if you scroll and content does move)                                                                    |

### Images (cont)

To check downloaded images by browser: Inspect, Network, Img. Many images will cause too many requests.

CSS Sprites can help lower the workload of user requests. https://cssspritestool.com/ -> We can download, add the new image, copy the css rules and use only one image, likeso: span class="bg-dishes" (class prefix, image name for each). It's useful for small icons, not for all pictures because it will create a huge image file.

Data URIs encode image files. They are protocoled in "data:(...)" form, which goes inside the 'src' tag. It loads faster but is heavier (on desktop).

Clipping creates a path around an image and displays it in different shapes

Filters change the look of filter: grayscale(70%)/blur(10px) image elements, can be combined with pseudo-se-lectors for a clean look

Supporting high-density screens (high res): Provide two files of the same image, one with x amount of pixels and another with twice the amount. Physical resolution and logical resolution are different, CSS uses logical. To use images with different DPR, we can export the same image into smaller sizes, depending on the sizes we want to use. Generally export at 7. Instead of using 'src' you can use 'scrset' for multiple sources.

srcset="images/meal.jpg 1x, images/meal@2x.jpg 2x" Resolution switching to fetch

one image or the other depending on width Support multiple sources of the same image in different DPRs

srcset="images/meal.jpg 400w , images/meal@2x.jpg 800w" sizes=" (max-width: 500px) 100vw, (max-width: 500px) 50%"

responsivebreakpoints.com is useful to set different image resolutions for each breakpoint

C

By raposinha cheatography.com/raposinha/ Not published yet. Last updated 12th May, 2024. Page 6 of 10.

# HTML+CSS Cheat Sheet by raposinha via cheatography.com/197915/cs/42020/

| Images (cont)                                                                                                    |                                                           | Media q                       | Media queries (cont)                                                                                                    |                                                  |                                     |                                                                 |  |
|----------------------------------------------------------------------------------------------------|-----------------------------------------------------------|-------------------------------|----------------------------------------------------------------------------------------------------|--------------------------------------------------|-------------------------------------|-----------------------------------------------------------------|--|
| To use lighter images, we can convert them to webp format. I might have to use 'picture' for better support with type as webp and jpg.                                                                                                    |                                                           |                               | @media<br>screen a                                                                                                    |                                                  | Create a condition                  |                                                                 |  |
| To utilize art direction, for which shows <picture><source< th="">different images on different displaymedia="(max-width:sizes. With this, different sources will be500px)" src=""picked depending on each querysizes</source<></picture>                                                                                                    |                                                           | screen<br>and(min             | @mediaIf the condition is applied (minimum size of screen is<br>screenscreen600px) the rules will apply, otherwise they won't.and(min-w-<br>idth: 600px)Classes can be referenced to inside. |                                                  |                                     |                                                                 |  |
| Icons                                                                                                    |                                                           |                               |                                                                                                    |                                                  |                                     |                                                                 |  |
| fontawesome.com gives you free icons <i "="" class="fa-solid fa-leaf&lt;/td&gt; to use on your website fa-rotate-by" style="color:         #4b511f;fa-rotate       #4b511f;fa-rotate&lt;/td&gt;&lt;td colspan=3&gt;Pseudo-class selectors&lt;br&gt;.box:nth-of-type(x) Style the x occurrence with this class ('box')&lt;br&gt;Font types&lt;/td&gt;&lt;/tr&gt;&lt;tr&gt;&lt;td&gt;&lt;/td&gt;&lt;td&gt;&lt;/td&gt;&lt;td&gt;angle: 2deg; fa-2x"></i> <span class="icon"><i class="fa-solid fa-leaf"> </i>&gt;</span> |                                                           |                               |                                                                                                    | Serif                                            | Sans-serif                          | Monospace                                                       |  |
| 100                                                                                                    |                                                           |                               | Typogra                                                                                                    | iphy                                             |                                     |                                                                 |  |
|                                                                                                    | Hiding elements                                           |                               |                                                                                                    | There's 3 fonts, serif, sans-serif and monospace |                                     |                                                                 |  |
| display: none; It hides the element as if it was never there.                                                                                                    |                                                           |                               | Styling fonts                                                                                                    |                                                  |                                     |                                                                 |  |
| visibility: hidden; Allocates space for hidden el                                                                                                    |                                                           |                               | font-f-                                                                                                    |                                                  | Determines the fo                   | ont used by the element.                                        |  |
| Media querie                                                                                                    | es                                                        |                               | amily                                                                                                    |                                                  |                                     |                                                                 |  |
| Used to create responsive websites because they adapt to the device using it, not the other way around.                                                                                                    |                                                           | use they adapt to the         | Font<br>stacks                                                                                                    | font-family:<br>Arial,<br>Helvetica,             | the computer lool                   | he first font is not available,<br>ks for the next in line. The |  |
| On Chrome:                                                                                                    | View > Developer > Chrome                                 | DevTools > Toggle device      |                                                                                                    | sans-serif;                                      | -                                   | font, and will be one of the serif or monospace.                |  |
| ToolBar you<br>screens                                                                                                    | can check the viewport size a                             | and how it looks in different | font-<br>w-                                                                                                    | 100-900,<br>bold(7-                              | Determines the bolness of the font. |                                                                 |  |
| Breakpoint                                                                                                    | When after changing sizes t this as a basis, not popular  |                               | eight                                                                                                    | 00),bolde-<br>r,ligh-                            |                                     |                                                                 |  |
| @media                                                                                                    | dia The type of media it will adress, used in breakpoints |                               |                                                                                                    | ter,norma-                                       |                                     |                                                                 |  |
| @media                                                                                                    | For web browsers                                          |                               |                                                                                                    | l(400)                                           | .00)                                |                                                                 |  |
| screen                                                                                                    |                                                           | font-                         | normal,italic                                                                                                    | bold                                             |                                     |                                                                 |  |
| @media                                                                                                    | For printers. Useful to set fo                            | nt sizes to pt and cm for     | style                                                                                                    |                                                  |                                     |                                                                 |  |
| print sizing.                                                                                                    |                                                           |                               | font-<br>size                                                                                                    | px,em,rem,                                       | Determines the s                    | ize of the font.                                                |  |

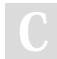

By raposinha

cheatography.com/raposinha/

Not published yet. Last updated 12th May, 2024. Page 7 of 10.

# Cheatography HTML+C

# HTML+CSS Cheat Sheet by raposinha via cheatography.com/197915/cs/42020/

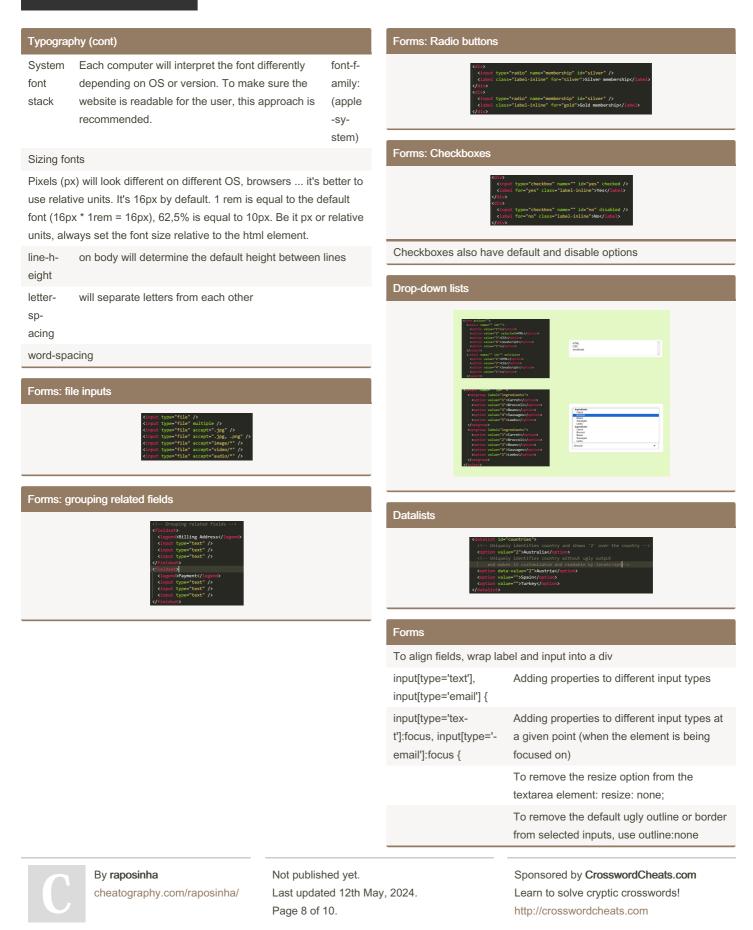

# HTML+CSS Cheat Sheet by raposinha via cheatography.com/197915/cs/42020/

| Forms (cont)         |                                                                                                    | Forms (cont)        |                                                                                                    |
|----------------------|----------------------------------------------------------------------------------------------------|---------------------|----------------------------------------------------------------------------------------------------|
| Attributes           |                                                                                                    | File inputs         |                                                                                                    |
| type                 | Determine what input type will be used, will have many different input options (text, email, number, password, date) | Data<br>validation  | We can follow different constraints to make sure users<br>input valid inputs and avoid malware. This can be done<br>through HTML5 alone and JavaScript. |
| value                | Automatically fills the given input with a set value                                                                 |                     | With HTML5 we can use the 'required' attribute to force                                                                                                 |
| placeh-<br>older     | Automatically fills the given input with a set value and disappears when typing on it                                |                     | completion, minlength to force a minimum length for the input, maxlength. Some restriction come with type,                                              |
| readonly<br>value="" | Input can be selected but not modified                                                                               |                     | like email or date. min and max should be used in numeric fields to avoid corrupt inputs.                                                               |
| disabled             | Input can't be selected or modified and won't be sent to the server                                                  | Hidden<br>fields    | These are used to send data from the form to the server, like IDs.                                                                                      |
| maxlength            | Input can't exceed this amount                                                                                       |                     | Never ever store sensitive values on these.                                                                                                    |
| autofocus            |                                                                                                    |                     | <input <br="" name="course-id" type="hidden" value="1234"/> />                                                                                          |
| Datalists            | These provide input suggestions for autocomplete.                                                                    | Submitting the form | Both buttons and inputs can be created to create a submit option:                                                                                       |
| Drop-<br>down lists  | They give the user options to choose from in different ways.                                                         |                     | <button type="submit"></button>                                                                                                    |
| Checkboxes           |                                                                                                    |                     | <input type="submit" value=""/>                                                                                                    |
|                      | input:checkbox -> <input <br="" name="" type="checkbox"/> id="" />                                                   |                     | To actually submit the form to the server, we need aid<br>from server-side technologies like NodeJS, Django,<br>etc.                                    |
| Radio<br>boxes       | Used when we want to select just one choice                                                                          |                     | To test, we can use the website https://formspree.io/                                                                                                   |
|                      | <input id="" name="" type="radio"/>                                                                                  |                     |                                                                                                    |
| Sliders              | Allows the user to select from a range of values with JavaScript help                                                |                     |                                                                                                    |
|                      | <input max="10" min="0" type="range" value="5"/>                                                                     |                     |                                                                                                    |

С

By raposinha cheatography.com/raposinha/ Not published yet. Last updated 12th May, 2024. Page 9 of 10.

# HTML+CSS Cheat Sheet by raposinha via cheatography.com/197915/cs/42020/

### Forms (cont)

Forms need to have an action attribute (where we send data) and a method attribute (how we're sending data)

<form action="https://formspree.io/f/???" method="POST">

and inputs need to have a 'name'

<input type="email" name="email" id="e-mail" />

with POST, the input value will be included on the body of the HTTP request. With GET, they will be appended to the URL.

### Imports

@import url();

@import url(animations.css);

## Animations

### Font formatting

| text-a-<br>lign:           | (center,end,justify)                                                                                                    |
|----------------------------|----------------------------------------------------------------------------------------------------|
| text-i-<br>ndent:          | Adds a little space before the paragraph. To avoid adding it<br>to the paragraph subsequent to a heading and add it to the<br>next paragraph, we can use relational selector p + p.<br>(rem,px) |
| text-d-<br>eco-<br>ration: | (underline,line-through)                                                                                                    |
| text-t-<br>ran-<br>sform:  | (lowercase,uppercase,capitalize)                                                                                                    |
| white<br>space:            | (no-wrap)                                                                                                    |
| text-o-<br>verflow         | (ellipsis)                                                                                                    |
| line-c-<br>lamp:           | (n)                                                                                                    |
| column<br>-count:          | (n) Separates text into (n) columns                                                                                                    |
| column<br>-gap:            | (rem,px) Makes a gap between prior columns                                                                                                    |

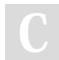

By **raposinha** cheatography.com/raposinha/ Not published yet. Last updated 12th May, 2024. Page 10 of 10.

| Font formatting (cont) |                                                                   |  |
|------------------------|-------------------------------------------------------------------|--|
| column-<br>rule:       | Creates a visual separator between columns, ex: 3px, dotted, #999 |  |
| direction:             | Itr, Itr (text direction)                                         |  |